# **Z** submu

機器の電源を入れOSを起動し、Bluetoothの

 **接続手順** 詳細は各項目をご覧ください。マウスに電池を入れ、 電源をONにします。→**3.ご使用前の準備**

2単三乾電池(テスト用) ………… 1本

の取扱説明書は大切に保管してください。

※欠品や破損があった場合は、**品番**(400-MABT102Rなど)と

デザイン及び仕様については改良のため予告なしに変更することがあります。本書に記載の社名及び製品名は各社の商標又は登録商標です。 **上記の番号**(①~③)と**名称**(単三乾電池など)をお知らせください。

サンワサプライ株式会社

お使いになる前に、セット内容がすべて揃っているかご確認ください。 万一、足りないものがありましたら、お買い求めの販売店にご連絡ください。**最初にご確認ください**

この度は、Bluetoothエルゴノミクスマウス(マルチペアリング対応) 「**400-MABT102**シリーズ」(以下本製品)をお買い上げいただき誠にありがとうござ います。この取扱説明書では、本製品の使用方法や安全にお取扱いいただくための注意事項を記載しています。ご使用の前によくご覧ください。読み終わったあともこ

本製品はご使用前に

 **Bluetooth接続が必要**です。本紙の 7.<mark>機器との接続方法 を</mark>参照し、機器と 本製品の**ペアリングを行ってください。**

1台 ③取扱説明書·保証書(本書) …… 1部

**1**

①マウス

**セット内容**

 ペアリング(接続)操作を行います。→**7.機器との接続方法**

マウスは使えるようになります。

## **400-MABT102**シリーズ

Bluetooth**エルゴノミクスマウス(マルチペアリング対応)取扱説明書**

## **2.各部の名称とはたらき**

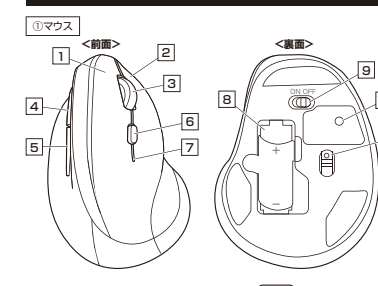

10

 $\overline{12}$ 

**左ボタン**1ーー<br>パソコン操作の左クリックに使用します。

**右ボタン**2ーー<br>パソコン操作の右クリックに使用します。

3 **ホイール(スクロール)ボタン** 前後に回転させることでWEB画面やソフト上の画面で上下にスクロールできます。ボタン割り当てソフトで他の機能を割り当てられます。※Windowsのみの対応です。

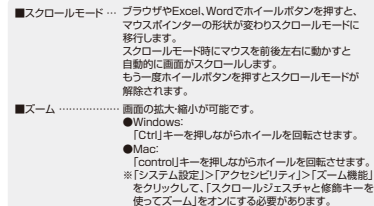

4 **進むボタン** 押すと、WEBブラウザで「進む」の操作が行えます。※Apple Macシリーズでは使用できません。ボタン割り当てソフトで他の機能を割り当てられます。

。<br>sのみの対応です。

5 **戻るボタン** 押すと、WEBブラウザで「戻る」の操作が行えます。※Apple Macシリーズでは使用できません。 ボタン割り当てソフトで他の機能を割り当てられます。※Windowsのみの対応です。

6 **接続切替えボタン** 押して操作機器の切替えができます。LEDの光る色に対してペアリング(接続)された機器の操作ができます。 ※事前にペアリング(接続)設定が必要です。("7.機器との接続方法"参考)

## 7 **LED**

■電池状況 ● 電池残量わずか/点滅 ■カウント切替え時 ● 800カウント/1回点滅 ● 1200カウント/2回点滅 ● 1600カウント/3回点滅 ● 2400カウント/4回点滅■操作機器切替え時 ● 機器1選択/赤色点滅 ● 機器2選択/青色点滅 ● 機器3選択/緑色点滅■ペアリングモード時● 速い点滅

電池を収納します。8 **電池収納スロット**

マウス本体の電源をON・OFFします。 9 **電源スイッチ**

長押しすると、ペアリング(接続)モードに入ります。 10 **ペアリングボタン**

機器に接続すると青色に点灯します。光学センサーによりマウスの動きが検知されます。 11 **ブルーLED**

取外して電池を収納します。 12 **電池カバー**

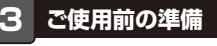

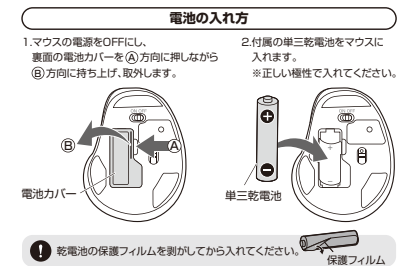

3.電池カバーを、取外したときと逆の手順で閉じます。

●マウスを動かしている際、カーソルの動きがスムーズでなくなったり、 光学センサーが点灯しなくなったら、電池を交換してください。●電池交換の際には、新品の単三アルカリ乾電池をご利用ください。<br>- (付属の電池はテスト用ですので、電池寿命が短くなります) ●電池交換の際はマウスの電源をOFFの状態で行ってください。 ●空になった電池をマウス内に置いておくと液もれの原因になりますので、取出しておいてください。

**電源のON・OFF**マウス裏面の電源スイッチを切替えてON・OFFします。電源スイッチ**ONOFF**肖

### **4.スリープモードについて**

電源スイッチがONの場合でも一定時間マウスを操作しないとマウスがスリープモードに移行します。マウスを動かすことでスリープモードから復帰します。- ・・・・・・・・・・・・・・・・・・・・・・。<br>復帰直後は動作が不安定になる場合があります。

## **5.カウント切替え方法**

右ボタン、ホイールボタンを同時に約3秒間長押しして カーソルスピードを800・1200・1600・2400カウントに切替えます。LEDの点滅の回数で選択されているカウント数が確認できます。

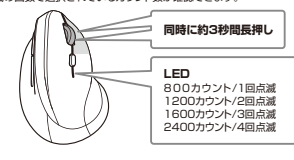

## **6.マルチペアリング(複数接続)について**

本製品はBluetooth接続で合計3台の機器とマルチペアリング(複数接続)させることができます。

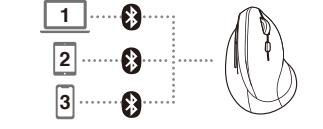

## **操作機器の切替え方法**

 接続切替えボタンを1回短押しして操作機器の切替えができます。点滅するLEDの色が変わり、選択されている操作機器を確認できます。

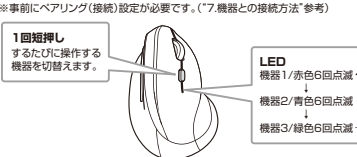

## **機器との接続方法**

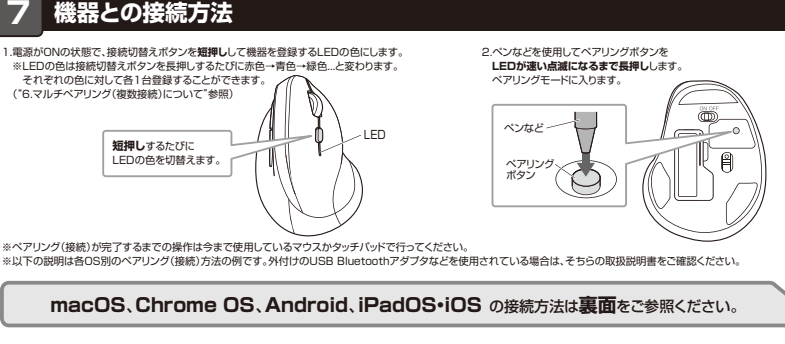

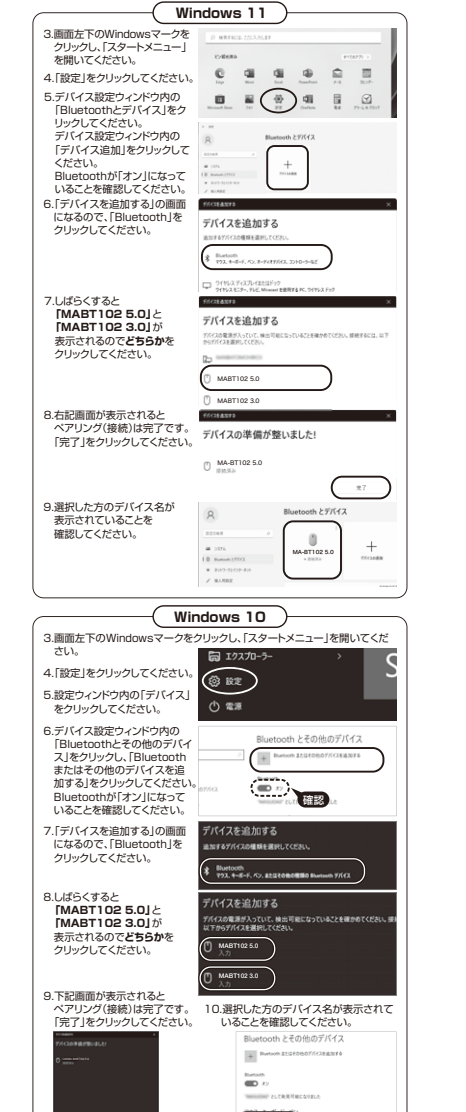

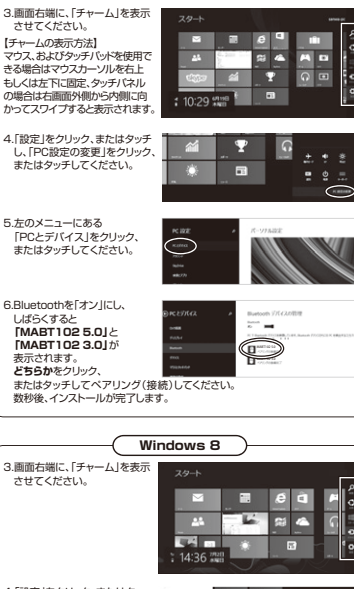

**Windows 8.1**

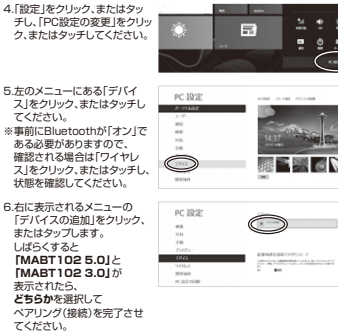

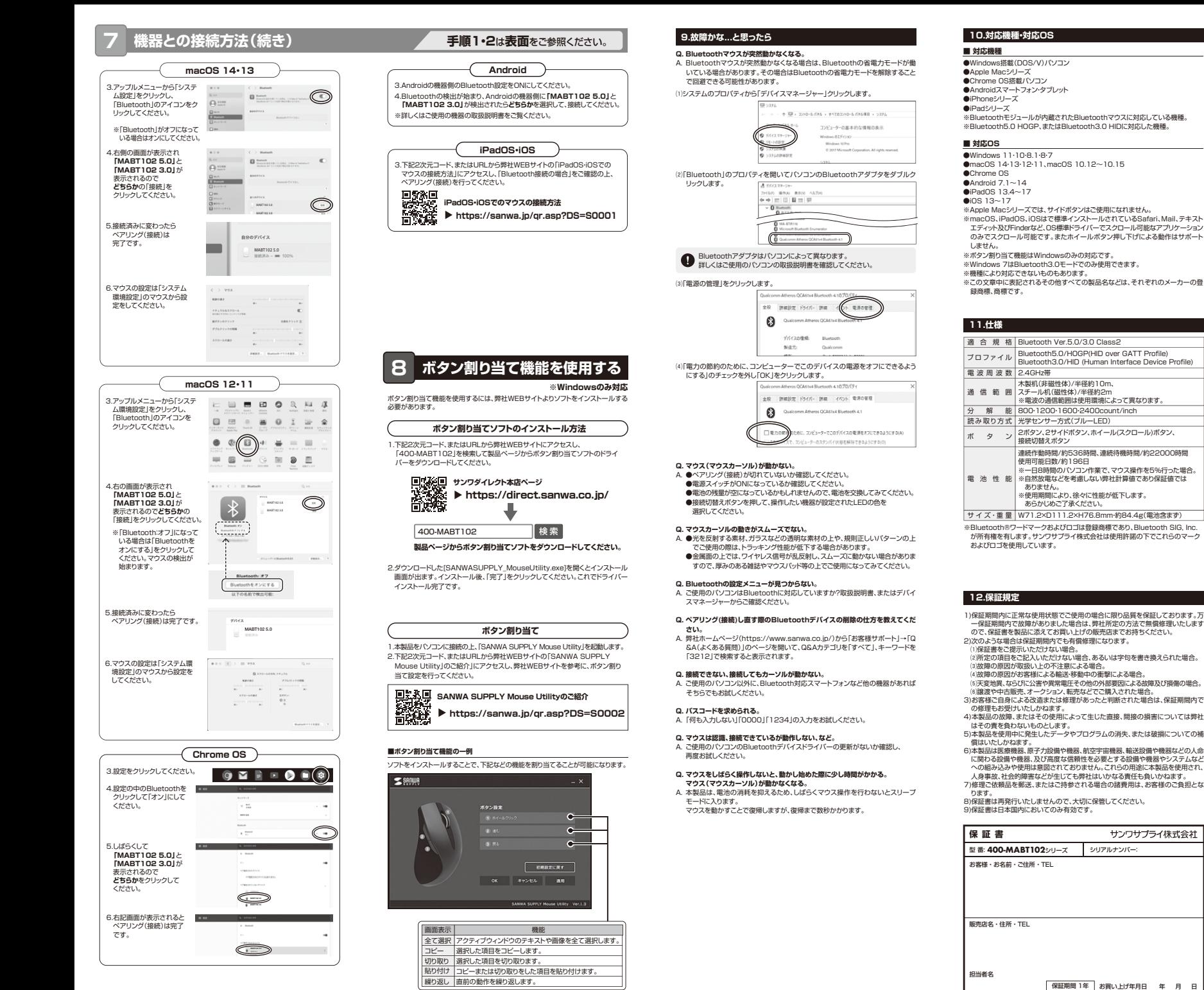

本取扱説明書の内容は、予告なしに変更になる場合があります。サンワサプライ株式会社 **ver.1.1**

サンワダイレクト / 〒700-0825 岡山県岡山市北区田町1-10-1<br>TEL.086-223-5680 FAX.086-235-2381

※上記は割り当て可能な機能の一部です。

CE/AG/HADaU

### **健康に関する注意**

マウスやトラックボール、キーボードを長時間操作すると、手や腕や首、肩などに負担か掛かり痛みや痺れを感じることがあります。そのまま操作を繰り返していると、 場合によっては深刻な障害を引き起こす恐れがあります。マウスやキーボードを操作 中に身体に痛みや痺れを感じたら、直ちに操作を中止し、場合によっては医師に相談 してください。また日常のパソコン操作では定期的に休憩を取り、手や腕や首、肩など**身体に負担が掛からないように心がけてください。** 

## **安全にお使いいただくためのご注意(必ずお守りください)**

! **警 告** 下記の事項を守らないと火災・感電により、死亡や大けがの原因となります。

#### ●分解、改造はしないでください。

- 〈火災、感電、故障の恐れがあります〉※保証の対象外になります。
- ●水などの液体に漂らさないでください 〈火災、感電、故障の恐れがあります〉
- ●本体に異常がある場合は使用を中止してください。
- **これについてはない。**<br>イ火災、感雷の恐れがあります〉
- ●小さな子供のそばでは本製品の取外しなどの作業をしないでください。 〈小さい部品を飲み込んだりする危険性があります〉

### ! **注 意** 下記の事項を守らないと事故や他の機器に損害を与えることがあります。

●取付け取外しの時は慎重に作業を行ってください。機器の故障の原因となります。

- ●次のようなところで使用しないでください。<br>(1)直接日光の当たる場所 <sup>(4)</sup>静電気の発生する場所
- ⑸通常の生活環境とは大きく異なる場所⑵湿気や水分のある場所
- ⑹マグネットのような磁気のある場所●長時間の使用後は高温になっております。取扱いにはご注意ください。 (3)傾斜のある不安定な場所
- (火傷の恐れがあります)
- ●対応機器用のマウス以外の用途では使用しないでください
- ●マウスの誤動作によって、重大な影響を及ぼす恐れのある機器では使用しないで ください。
- ●1ヶ月以上マウスを使用しない場合は、本製品と機器の接続を切ってください。 ●センサーの光を直接見ることは危険です。目を痛めることがありますので十分注 意してください。

### **■お手入れについて**

 ⑴清掃する時は本製品が電源OFFの状態で行ってください。⑵機器は柔らかい布で拭いてください。⑶シンナー・ベンジン・ワックス等は使わないでください。

#### **■ Bluetoothについて**

●本製品の使用周波数帯では、産業・科学・医療用機器等のほか、工場の製造ライン 等で使用されている移動体識別用の構内無線局(免許を要する無線局)及び特定小電力無線局(免許を要しない無線局)が運用されています。

- ●本製品を使用する前に、近くで移動体識別用の構内無線局及び特定小電力無線局 か運営されてないことを確認してください。 ●万一、本製品から移動体識別用の構内無線局に対して電波干渉の事例が発生した
- 場合には、使用場所を変えるか、速やかに電波の発射を停止してください。

### ■ **良好な通信のために**

●他の機器と見通しの良い場所で通信してください。建物の構造や障害物によっては、 通信距離が短くなります。特に鉄筋コンクリートなどを挟むと、通信不能な場合があります。

●Bluetooth接続においては、無線LANその他の無線機器の周囲、電子レンジなど 電波を発する機器の周囲、障害物の多い場所、その他電波状態の悪い環境で使用 しないでください。接続が頻繁に途切れたり、通信速度が極端に低下したり、エラーが発生する可能性があります。

●IEEE802.11g/bの無線LAN機器と本製品などのBluetooth機器は同一周波 数帯(2.4GHz)を使用するため、近くで使用すると互いに電波障害を発生し、通信 速度が低下したり接続不能になる場合があります。この場合は、使用しない機器の電源を切ってください。

●無線機や放送局の近くで正常に通信できない場合は、使用場所を変更してください。